### **Product Specification**

# PXI / PCI 3072

# LIN/ K-Line Interfaces User Manual Version 1.8

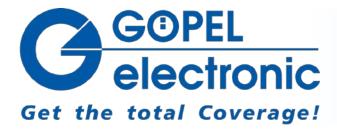

GOEPEL electronic GmbH Goeschwitzer Str. 58/60 D-07745 Jena

Phone: +49-3641-6896-597 Fax: +49-3641-6896-944 E-Mail: ats\_support@goepel.com http://www.goepel.com

#### © 2012 GOEPEL electronic GmbH. All rights reserved.

The software described in this manual as well as the manual itself are supplied under license and may be used or copied only in accordance with the terms of the license.

The customer may make one copy of the software for safety purposes.

The contents of the manual is subject to change without prior notice and is supplied for information only.

The hardware and software might be modified also without prior notice due to technical progress.

In case of inaccuracies or errors appearing in this manual, GOEPEL electronic GmbH assumes no liability or responsibility.

Without the prior written permission of GOEPEL electronic GmbH, no part of this documentation may be transmitted, reproduced or stored in a retrieval system in any form or by any means as well as translated into other languages (except as permitted by the license).

GOEPEL electronic GmbH is neither liable for direct damages nor consequential damages from the company's product applications.

printed: 05.03.2012

All product and company names appearing in this manual are trade names or registered trade names of their respective owners.

Issue: March 2012

| 1 | INSTALLATION OF THE BOARD                 | 1-1    |
|---|-------------------------------------------|--------|
|   | 1.1 HARDWARE INSTALLATION                 | 1-1    |
|   | 1.2 Driver Installation                   | 1-2    |
|   | 1.2.1 Windows Device Driver               | 1-2    |
|   | 1.2.2 VISA Device Driver                  | 1-3    |
| 2 | HARDWARE PXI/ PCI 3072                    | 2-5    |
|   | 2.1 DEFINITION                            | 2-5    |
|   | 2.2 Technical Data                        | 2-7    |
|   | 2.2.1 General                             | 2-7    |
|   | 2.2.2 Dimensions                          | 2-7    |
|   | 2.2.3 PXI 3072/ PCI 3072 Characteristics  | 2-7    |
|   | 2.3 Construction                          | 2-8    |
|   | 2.3.1 General                             |        |
|   | 2.3.2 Addressing                          |        |
|   | 2.3.3 Communication Interfaces            |        |
|   | 2.3.4 Assembly                            | . 2-12 |
|   | 2.3.5 Assignment Frontal Plug Connector   | . 2-14 |
|   | 2.4 Delivery Notes                        | .2-15  |
| 3 | CONTROL SOFTWARE                          | 3-1    |
|   | 3.1 Programming via G-API                 | 3-1    |
|   | 3.2 PROGRAMMING VIA DLL FUNCTIONS         |        |
|   | 3.2.1 Windows Device Driver               |        |
|   | 3.2.1.1 DriverInfo                        |        |
|   | 3.2.1.2 DLL Version                       |        |
|   | 3.2.1.3 XILINX Download                   |        |
|   | 3.2.1.4 XILINX Write Data                 |        |
|   | 3.2.1.5 DPRAM Write Instruction           |        |
|   | 3.2.1.6 DPRAM Read Response               |        |
|   | 3.2.1.7 DPRAM Read Monitor                |        |
|   | 3.2.1.8 Reset Port                        | .3-10  |
|   | 3.2.2 VISA Device Driver                  | . 3-11 |
|   | 3.2.2.1 Init                              | .3-12  |
|   | 3.2.2.2 Done                              | .3-12  |
|   | 3.2.2.3 Driver Info                       | .3-13  |
|   | 3.2.2.4 XILINX Download                   | .3-14  |
|   | 3.2.2.5 XILINX Write Data                 | . 3-15 |
|   | 3.2.2.6 Write Data                        |        |
|   | 3.2.2.7 Read Data                         | .3-17  |
|   | 3.2.2.8 Reset Port                        |        |
|   | 3.3 Programming with LabVIEW              |        |
|   | 3.3.1 LabVIEW via G-API                   |        |
|   | 3.3.2 LLB using the Windows Device Driver |        |
|   | 3.3.3 LLB using the VISA Device Driver    |        |
|   | 3.4 FURTHER GOEPEL SOFTWARE               | .3-19  |

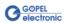

#### 1 Installation of the Board

#### 1.1 Hardware Installation

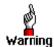

Before beginning with the hardware installation you have to ensure that your system is switched off and disconnected from the mains supply.

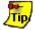

Please refer also to the user manual of your PXI/ PCI system for additional installation instructions that possibly have to be followed.

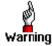

Electro Static Discharge (ESD) can harm your system and destroy electronic components. This can lead to irreparable damage on both the PXI/ PCI 3072 board and the system hosting the board as well as to unexpected malfunction of your test system.

Therefore do not touch the board surface or any connector pins and electronic components.

The PCI™-, CompactPCI™- or PXI™ system is to be opened according to its conditions. A free slot is to be selected in your system. Now, the slot cover is to be taken away from the slot selected. To do this, unscrew the fixation screws and remove the cover from the slot.

(If it is necessary to exchange transceiver modules, pay attention to the general rules to avoid electrostatic charging, see the warning above. Transceiver modules must never be removed or mounted with the power switched on!

Additionally, the right alignment is absolutely required.)

Insert the board carefully into the prepared slot. For the PXI board, use the lever at the front plate in order to push in the board finally.

When the board has been inserted properly, it is to be fixed by means of the screw(s) at the front plate.

Now, the board has been installed correctly.

Afterwards, carry out the operations required at the system to make it ready for operation anew.

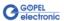

#### 1.2 Driver Installation

### 1.2.1 Windows Device Driver

PXI/ PCI 3072 boards can be operated under Windows  $^{\circ}$  XP as well as under Windows  $^{\circ}$ 7/ 64 bit.

Due to the plug and play capability of Windows®, for every newly recognized hardware component a driver installation is started automatically via the hardware assistant.

The hardware assistant can carry out the installation of the device driver by using the *inf* file contained in the *GPxi3072* folder on the supplied CD.

If necessary, you can find the required inf files as follows:

- GPxi3072.inf for Windows® 2000/ XP in the Win2000 (Version xx) folder
- GPxi3072\_x64.inf für Windows®7/ 64 bit iin the Win7\_x64 (Version xx) folder

It is not absolutely essential to restart the system.

If you want to create your own software for the boards, you possibly need additional files for user specific programming (\*.LLB, \*.H). These files are not automatically copied to the computer and have to be transferred individually from the supplied CD to your development directory.

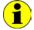

This step is only required in case you do not use the G-API (see also <u>Control Software</u>).

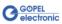

### 1.2.2 VISA Device Driver

#### First step

Copy the *VISA (Version xx)* directory from the *GPxi3072* folder of the delivered CD to your hard disk.

(Recommendation: Complete directory to C:\)

#### Second step

#### Windows2000, WindowsXP:

Due to the plug and play capability, for every newly recognized hardware component a driver installation is started automatically via the hardware assistant. Follow the instructions. Enter as target directory the one which contains the *PXI3072\_NT5.inf* file (according to recommendation: *C:\VISA (Versionxx\Installation*).

#### <u>LabViewRT</u>:

For operating PXI/ PCI 3072 boards under the RT operating system, use the  $\it P3072\_RT.inf$  file from the

C:\VISA (Version xx)\Installation directory.

Copy this file to the \ni-rt\system folder of the embedded controller (recommendation: copy by the NI Measurement Explorer).

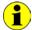

If you intend to create a *startup.rtexe* later, copy also the *cvi\_lvrt.dll* file to the *\ni-rt\system* folder.

#### Third step:

Reboot your computer to complete installation.

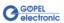

After driver installation, you can check whether the boards are properly imbedded by the system:

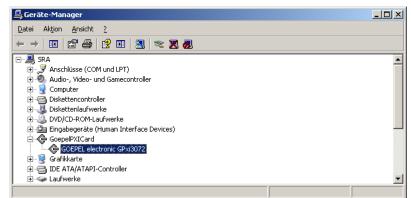

Figure 1-1: Windows

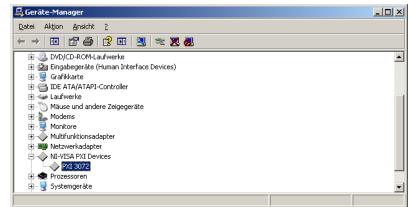

Figure 1-2: VISA

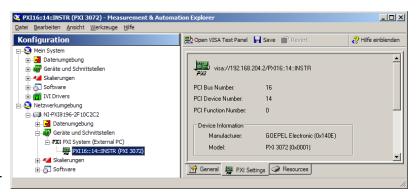

Figure 1-3: VISA RT

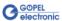

### 2 Hardware PXI/ PCI 3072

#### 2.1 Definition

The PXI 3072/ PCI 3072 multi-interface-boards are communication boards of GOEPEL electronic GmbH.

These boards with up to three LIN or K-Line interfaces are used in general control technology, especially for applications in automotive technology.

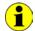

In this User Manual, Controller ALWAYS means the microcontroller assigned to a LIN or K-Line interface

(with the exception of the "LIN Controller" designation on the front panel for the entire board).

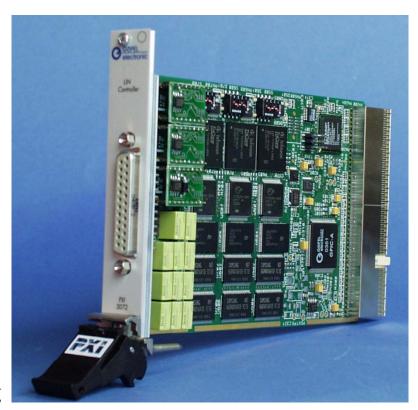

Figure 2-1: PXI 3072

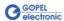

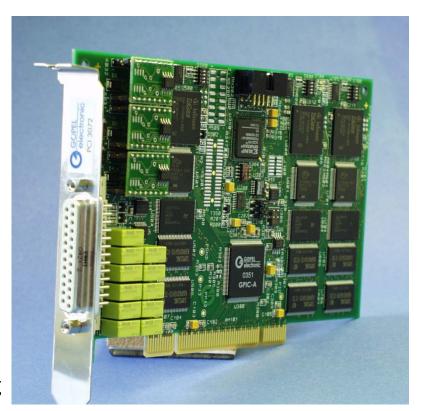

Figure 2-2: PCI 3072

#### 2.2 Technical Data

#### 2.2.1 General

The PXI 3072 communication board is a plug-in board developed for the PXI<sup>TM</sup> bus (PCI eXtensions for Instrumentation). Basis of this bus is the CompactPCI<sup>TM</sup> bus.

The board can be plugged into any desired slot of a CompactPCI™ or PXI™ system (except for slot 1). It can be definitely identified also in the case that several boards of this type are used in the same rack.

The PCI 3072 communication board is a PC plug-in board for the PCI Local Bus Rev. 2.2.

It can be operated at any PCI slot (32 bits, 33 MHz, 3.3 V)

Both boards do not have jumpers for hardware detection and are automatically integrated into the respective system.

#### 2.2.2 Dimensions

The dimensions of both boards correspond to standard dimensions of the accompanying bus system:

• PXI 3072 Multi Interface Board: 160 mm x 100 mm (L x W)

• PCI 3072 Multi Interface Board: 168 mm x 106 mm (L x W)

#### 2.2.3 PXI 3072/ PCI 3072 Characteristics

| Symbol          | Parameter                | Min. | Тур. | Max. | Unit  | Remarks                       |
|-----------------|--------------------------|------|------|------|-------|-------------------------------|
| V <sub>CC</sub> | LIN system voltage       |      | 12   |      | V     |                               |
|                 | External trigger output  |      | 5    |      | ٧     | I <sub>load</sub> - max. 25mA |
|                 | External trigger input   | 3.3  |      | 50   | V     |                               |
|                 | LIN transmission rate    |      | 19.2 | 22   | kBaud |                               |
|                 | K-Line transmission rate |      | 10.4 | 115  | kBaud |                               |

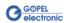

#### 2.3 Construction

#### 2.3.1 General

An ASIC is used as the interface to the PCI or cPCI bus on the PXI/PCI 3072 boards. It includes all the function blocks required for the communication with the computer bus.

The PCI 3072 communication board does not have a PXI interface. To exchange trigger signals with other GOEPEL electronic PCI boards despite of that, an additional plug connector is on this board with two lines configurable as input or output (XS2 in Figure 2-7).

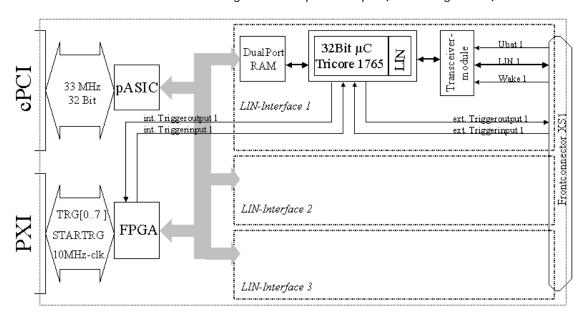

Figure 2-3: Block diagram of a PXI 3072 Communication board

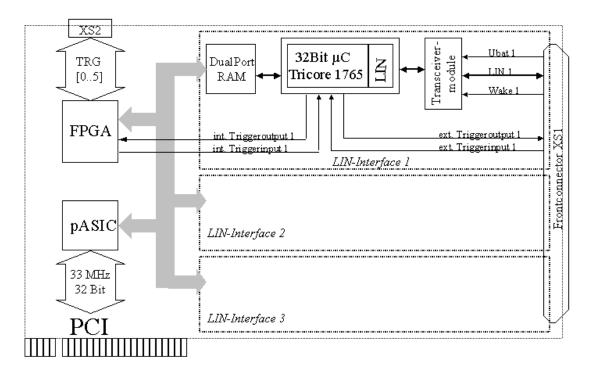

Figure 2-4: Block diagram of a PCI 3072 Communication board

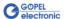

#### 2.3.2 Addressing

**PXI 3072:** PXI racks do have an own geographical slot addressing of the backplane. Numbering starts with 1 and can be seen at the cover's front side. Mount always an embedded controller or an MXI card at slot 1.

The PXI 3072 board can read out this geographical slot address. For that the belonging FPGA file has to be loaded to the XILINX (see the XilinxDownload functions for different drivers in the <u>Control Software</u> section).

<u>PCI 3072:</u> PCI racks do not have an own geographical slot addressing. There is a separate DIP switch (DIP 4 in Figure 2-7) for clear identification of the board in a system with several PCI 3072 boards. You can select up to 16 addressing variants by this. The corresponding binary value (0..15) set with the DIP 4 switch can be read out by the delivered software.

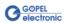

### 2.3.3 Communication Interfaces

### Up to 3 x LIN-Interface Version 2.0 or Up to 3 x K-Line Interface (ISO 9141)

The following figure shows the output circuitry of a PXI/ PCI 3072 board between the transceiver modules and the frontal plug connector:

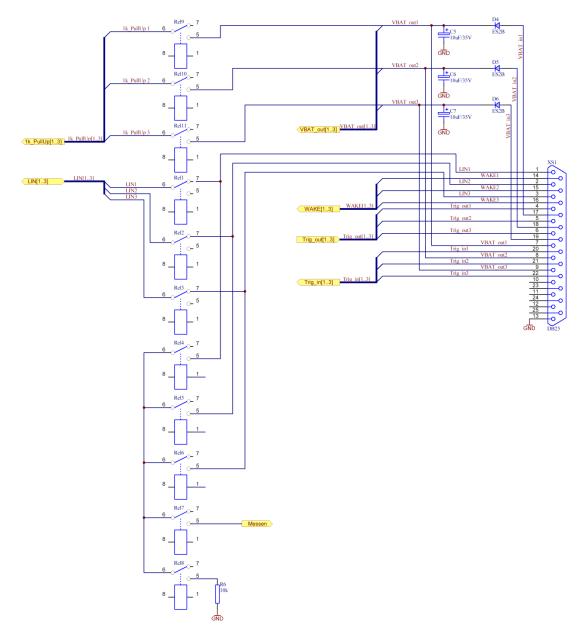

Figure 2-5: Detail of PXI 3072, PCI 3072 Output Circuit Diagram

If it is necessary to change transceiver modules, take care that the square pins (Pin1) of the socket and the transceiver module lie about each other.

The orientation of the transceiver modules is different in the case of PXI 3072 or PCI 3072 boards (see Figure 2-6 and Figure 2-7)!!!

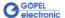

#### LIN:

The transceivers are designed as plug-in modules. Generally, the TJA1020 of Philips is used for this type of transceicer.

For the standard design of the transceiver modules, it is possible to change over between Master and Slave configuration per software using the relays Rel9 for LIN1, Rel10 for LIN2 or Rel11 for LIN3.

The pull-up resistors for LIN are located on the transceiver modules.

Via the  $V_{Bat}$  contacts the power supply of the transceiver modules is connected. According to the LIN specification, this power supply is to be carried out via a reverse-connect protection diode and a support capacitor (so the  $V_{Bat}$  voltage is fed by  $V_{BAT}$  in 1.. $V_{BAT}$  in 3). The voltage fed at the power supply (voltage) pin should not exceed the transceiver's scope (for TJA1020, the upper  $V_{BAT}$  voltage limit is 27 V).

The VBAT\_out 1..VBAT\_out 3 connections are monitoring outputs to measure the real voltage at the transceiver, possibly to compare this voltage with the LIN signal level.

For special control and measuring tasks, both communication boards are provided with a hardware trigger output and input. Please refer to the GOEPEL Firmware documentation regarding their function.

In addition, PXI/ PCI 3072 boards offer the possibility to separate the LIN communication bus from the corresponding test object (device or unit under test) via the relays 1..3.

The relays 4..6 allow the interconnection of the three LIN interfaces to a common bus on the board (see Figure 2-5).

#### K-Line:

The transceivers are designed as plug-in modules. Generally, the L9637 of ST is used for this type of transceicer.

Via the  $V_{Bat}$  contacts, the power supply of the transceiver modules is connected. The voltage fed at the power supply (voltage) pin should not exceed the transceiver's scope (for L9637, the upper  $V_{BAT}$  voltage limit is 36 V).

To bridge the reverse-connect protection diode for  $V_{\text{Bat}}$  for LIN, the  $V_{\text{BAT}}$  voltage can be fed via  $V_{\text{BAT}}$  out 1.. VBAT\_out 3.

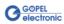

#### 2.3.4 Assembly

Figure 2-6 and Figure 2-7 show schematically the component side of the boards. You can see the positions of the transceiver modules, plug connectors and DIP switches.

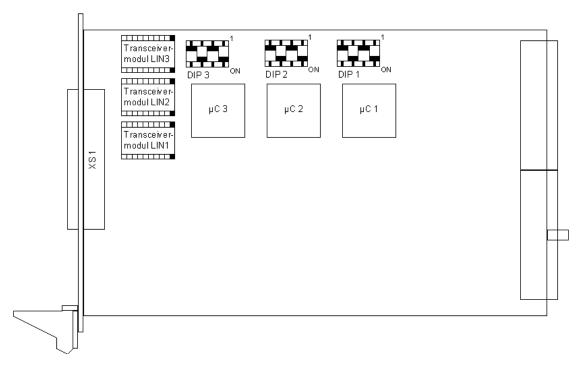

Figure 2-6: Component side of a PXI 3072 Communication board (schematically)

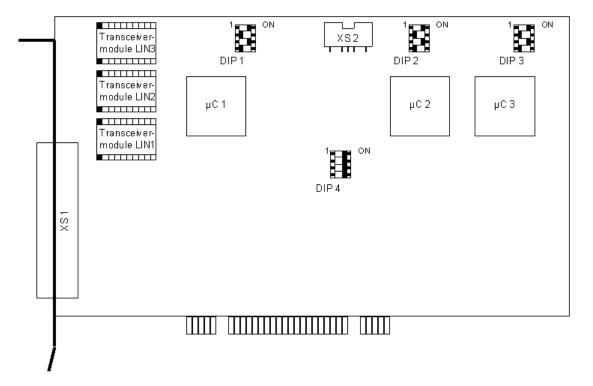

Figure 2-7: Component side of a PCI 3072 Communication board (schematically)

### The configuration elements of Figure 2-6 and Figure 2-7 are explained in the following table:

| LIN1  | Transceiver module for LIN1/ KLine1                                                                                                    |
|-------|----------------------------------------------------------------------------------------------------|
| LIN2  | Transceiver module for LIN2/ KLine2                                                                                                    |
| LIN3  | Transceiver module for LIN3/ K-Line3                                                                                                    |
| DIP13 | DIP switches of the PXI/ PXI 3072 boards to configurate the micro controllers.  Do NOT change the settings!                                                                                |
| DIP 4 | This DIP switch on a PCI 3072 board is for clear identification of the board (analogously to "geographical addressing" of the PXI specification) in a system with several PCI 3072 boards. |
|       | You can select up to 16 addressing variants this way (015). The corresponding binary value set with the DIP 4 switch can be read out by the delivered software.                            |
| XS2   | Plug connector to exchange trigger signals with other GOEPEL electronic PCI boards                                                                                                    |

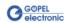

# 2.3.5 Assignment Frontal Plug Connector

Type: DSub 25 poles socket

The interfaces are provided via this plug connector at the frontal edge of the  $\,$  PXI/ PCI 3072  $\,$  communication boards.

The assignment of both boards is identical according to the following table:

| XS1 pin | Signals name        | Remarks              |
|---------|---------------------|----------------------|
| 1       | LIN1/ K-Line1       |                      |
| 2       | LIN2/ K-Line2       |                      |
| 3       | LIN3/ K-Line3       |                      |
| 4       | Trigger output LIN1 | TTL signal           |
| 5       | Trigger output LIN2 | TTL signal           |
| 6       | Trigger output LIN3 | TTL signal           |
| 7       | VBAT 1 Out          |                      |
| 8       | VBAT 2 Out          |                      |
| 9       | VBAT 3 Out          |                      |
| 10      | -                   | not assigned         |
| 11      | -                   | not assigned         |
| 12      | -                   | not assigned         |
| 13      | Gnd                 | Ground potential     |
| 14      | Wake1               |                      |
| 15      | Wake2               |                      |
| 16      | Wake3               |                      |
| 17      | VBAT 1 In           |                      |
| 18      | VBAT 2 In           |                      |
| 19      | VBAT 3 In           |                      |
| 20      | Trigger input LIN 1 | Signal level: 5VVBAT |
| 21      | Trigger input LIN 2 | Signal level: 5VVBAT |
| 22      | Trigger input LIN 3 | Signal level: 5VVBAT |
| 23      | -                   | not assigned         |
| 24      | -                   | not assigned         |
| 25      | -                   | not assigned         |

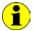

For LIN, the PINs 14/15/16 may be connected with the WAKE lines (depending on the transceiver).

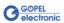

### 2.4 Delivery Notes

PXI/ PCI 3072 boards are delivered in the following basic variant:

 3x LIN interface, to be configured as master or slave by software.

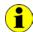

Each interface of this basic variant can also be designed as KLine-interface.

In addition to selecting an interface, the type of the corresponding LIN/ K-Line transceiver as well as the required Functionalities for each LIN/ K-Line interface must be selected.

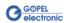

#### 3 Control Software

There are three ways to integrate PXI 3072/ PCI 3072 hardware in your own applications:

- Programming via G-API
- Programming via DLL Functions
- Programming with LabVIEW

#### 3.1 Programming via G-API

The G\_API (GOEPEL-API) is the favored user interface for this GOEPEL hardware.

You can find all necessary information in the *G-API* folder of the delivered CD.

### 3.2 Programming via DLL Functions

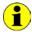

Programming via DLL Functions is possible also in future for existing projects which can not be processed with the GOEPEL electronic programming interface G-API.

We would be pleased to send the GOEPEL Firmware documentation to you on your request. Please get in touch with our sales department in case you need that.

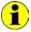

The GPxi3072 and PXI3072 expressions used in the following function description stand for PXI 3072/ PCI 3072.

For the used structures, data types and error codes refer to the headers – you find the corresponding files on the supplied CD.

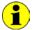

In this User Manual, Controller ALWAYS means the microcontroller assigned to a LIN or K-Line interface

(with the exception of the "LIN Controller" designation on the front panel for the entire board).

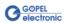

### 3.2.1 Windows Device Driver

The DLL functions for programming using the Windows device driver are described in the following chapters:

- <u>DriverInfo</u>
- DLL Version
- XILINX Download
- ◆ XILINX Write Data
- DPRAM Write Instruction
- DPRAM Read Response
- ◆ DPRAM Read Monitor
- Reset Port

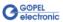

#### 3.2.1.1 DriverInfo

The GPxi3072\_GetDriverInfo function is for the status query of the hardware driver.

#### Format:

int GPxi3072\_GetDriverInfo(GPxi3072\_StructDriverInfo \*pDriverInfo);

#### Parameters:

Pointer, for example pDriverInfo, to a data structure For the structure, see the *GPxi3072.h* file on the supplied CD

#### **Description:**

The GPxi3072\_GetDriverInfo function returns information regarding the status of the hardware driver.

For this reason, the address of a pDriverInfo pointer has to be transferred to the function.

The structure pDriverInfo is pointing to is filled with various information within the function.

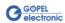

#### 3.2.1.2 DLL Version

The GPxi3072\_DLL\_Version function is for the version number query of the DLL.

#### Format:

int GPxi3072\_DLL\_Version(unsigned long \*pVersion);

#### **Parameter**

Pointer, for example pVersion, to the Version number

#### **Description:**

The GPxi3072\_DLL\_Version function returns the version number of the GPxi3072w.dll as an integer value.

#### Example:

Version number 1.23 is returned as 123, and version number 1.60 as 160.

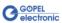

### 3.2.1.3 XILINX Download

The GPxi3072\_XilinxDownload function is to load an FPGA file to the XILINX.

#### Format:

int GPxi3072\_XilinxDownload(unsigned long card, char \*pFileName);

#### Parameters:

card

Index of the PXI/ PCI 3072 board, beginning left with 1

Pointer, for example pFileName, to the path of the FPGA file to be loaded

#### **Description:**

The GPxi3072\_XilinxDownload function allows to load an FPGA file (\*.cfd extension) to the XILINX. This file serves, among other possibilities, to read the geographical slot address in the PXI Rack. The loaded data is volatile. Therefore the function has to be executed again after switching off power.

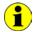

After XilinxDownload, a delay of about 500 ms is required (as the controllers execute a power-on reset).

Then, carry out the 0x10 Software Reset firmware command for all controllers to come into the normal operating mode from bootloader mode.

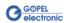

#### 3.2.1.4 XILINX Write Data

The GPxi3072\_XilinxWriteData function allows the configuration and execution of functions provided by the XILINX.

#### Format:

int GPxi3072\_XilinxWriteData(unsigned char \*data, unsigned long \*length);

#### Parameters:

Pointer, for example data , to the Write data area (currently max. 128 bytes per command)

#### length

Size of the memory area data is pointing to (in bytes)

#### **Description:**

Before using the functionality of the XILINX, the corresponding FPGA file must have been loaded by GPxi3072\_XilinxDownload (see XILINX Download).

The data format consists of four bytes including the command. If necessary parameter bytes can follow.

Data format: 1<sup>st</sup> byte: 0x48 (StartByte)

2<sup>nd</sup> byte: card (index of the PXI/ PCI 3072 board,

beginning left with 1)

3<sup>rd</sup> byte: 0x00 (Reserved Byte) 4<sup>th</sup> byte: XILINX command

Currently supported XILINX command:

0x10 PowerOnReset for the complete board

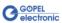

### 3.2.1.5 DPRAM Write Instruction

The GPxi3072\_DpramWriteInstruction is for sending a command to the selected controller.

#### Format:

int GPxi3072\_DpramWriteInstruction(unsigned char \*data, unsigned long length);

#### Parameters:

Pointer, for example data, to the Write data area, consisting of Command Header and Command Bytes (currently max. 1024 bytes per command)

#### length

Size of the memory area data is pointing to (in bytes)

#### **Description:**

The GPxi3072\_DpramWriteInstruction function sends a command to the selected controller.

In the header of the structure data is pointing to, there is the information regarding the PXI/ PCI 3072 board and the belonging controller to be activated by this function.

Therefore these parameters are not to be given separately.

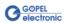

#### 3.2.1.6 DPRAM Read Response

The GPxi3072\_DpramReadResponse function is for reading a response from the selected controller.

#### Format:

#### Parameters:

card

Index of the PXI/ PCI 3072 board, beginning left with 1

port

Number of the controller (1..3)

Pointer, for example data, to the Read data area, consisting of Response Header and Response Bytes (currently max. 1024 bytes per response)

#### length

Value of the parameter before function call: Size of the buffer pointed by data in bytes Value of the parameter after function call: Number of bytes actually read

#### **Description:**

The GPxi3072\_DpramReadResponse function reads back the oldest response written by the controller (1..3) into the Response area of the DPRAM.

If several responses have been provided by the corresponding controller, but not read, they are not lost but stored in the form of a list

On calling up, the GPxi3072\_DpramReadResponse function continues to supply data until this list contains no more entries.

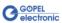

#### 3.2.1.7 DPRAM Read Monitor

The GPxi3072\_DpramReadMonitor is for reading the monitor data of the selected controller.

#### Format:

#### Parameters:

card

Index of the PXI/ PCI 3072 board, beginning left with 1

port

Number of the controller (1..3)

Pointer, for example data, to the Read data area (max. 20kByte)

#### length

Value of the parameter before function call: Size of the buffer pointed by data in bytes Value of the parameter after function call: Number of monitor entries actually read

#### **Description:**

The GPxi3072\_DpramReadMonitor function reads the data found in the monitor area of the DPRAM.

This concerns exclusively the data provided by the controller in the Buffer reception monitor Mode.

That means, the normal DPRAM Response area is separated from DPRAM's monitor data area (Buffer reception).

20 bytes are required per monitor entry. The length given back is already divided by these 20 bytes and corresponds in this way to the number of monitor entries actually read.

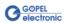

#### 3.2.1.8 Reset Port

The GPxi3072\_ResetPort function is for releasing a software reset for the selected controller.

#### **Format**

int GPxi3072\_ResetPort(unsigned long card, unsigned long port);

#### Parameters:

card

Index of the PXI/ PCI 3072 board, beginning left with 1

port

Number of the controller (1..3)

#### **Description:**

The GPxi3072\_ResetPort function releases a software reset for the selected controller of a PXI/ PCI 3072 board.

This releasing procedure is executed via a separate interrupt channel, NOT via the command interpreter of the software (0x10 Software Reset firmware command).

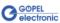

### 3.2.2 VISA Device Driver

- ◆ Init
- ◆ Done
- Driver Info
- XILINX Download
- ★ XILINX Write Data
- ♦ Write Data
- Read Data
- Reset Port

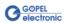

#### 3.2.2.1 Init

The PXI3072\_Init function is for opening VISA sessions for the system's PXI/ PCI 3072 boards including initialization.

#### Format:

ViStatus PXI3072\_Init(ViUInt32 \*CardCount);

#### Parameter:

CardCount

Number of the system's PXI/ PCI 3072 boards recognized by the VISA driver.

#### **Description:**

The PXI3072\_Init function searches for all PXI/ PCI 3072 boards of the system and opens the required sessions.

Additionally, board internal initializations are carried out.

Therefore this function must be executed as the first step.

#### 3.2.2.2 Done

The PXI3072\_Done function closes all VISA sessions of the system's PXI/ PCI 3072 boards.

#### Format:

ViStatus PXI3072\_Done(void)

#### Parameters:

none

#### **Description:**

The PXI3072\_Done function closes all VISA sessions of the system's PXI/ PCI 3072 boards.

No further access to the boards is possible, then.

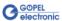

#### 3.2.2.3 Driver Info

The PXI3072\_DriverInfo function provides general information regarding driver and board.

#### Format:

#### Parameters:

Pointer, for example DriverData, to a data structure For the structure see the PXI3072\_API.h file of the supplied CD

#### DeviceName

Array[K\_DEV\_MAX][K\_RES\_NAME\_LENGTH]
(see PXI3072\_API.h)

#### **Description:**

The PXI3072\_DriverInfo function provides information regarding the driver and the system's PXI/ PCI 3072 boards.

The DeviceName indicates the resource names registered by VISA. This information correlates with the display of NI MAX.

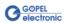

### 3.2.2.4 XILINX Download

The  $PXI3072\_XilinxDownload$  function is to load an FPGA file to the XILINX.

#### Format:

ViStatus PXI3072\_XilinxDownload(ViUInt32 Card, ViChar \*FileName);

#### Parameters:

card

Index of the PXI/ PCI 3072 board, beginning left with 1

Pointer, for example FileName, to the path of the FPGA file to be loaded

#### **Description:**

The GPxi3072\_XilinxDownload function allows to load an FPGA file (\*.cfd extension) to the XILINX. This file serves, among other possibilities, to read the geographical slot address in the PXI rack. The loaded data is volatile. Therefore the function has to be executed again after switching off power.

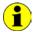

After XilinxDownload, a delay of about 500 ms is required (as all controllers execute a power-on reset).

Then, carry out the 0x10 Software Reset firmware command for all controllers to come into the normal operating mode from bootloader mode.

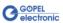

#### 3.2.2.5 XILINX Write Data

The PXI3072\_XilinxWriteData function allows the configuration and execution of functions provided by the XILINX.

#### Format:

ViStatus PXI3072\_XilinxWriteData(ViUInt8 WriteData[]);

#### Parameter:

Pointer, for example WriteData, to the Write data area (currently max. 128 bytes per command)

#### **Description:**

Before using the functionality of the XILINX, the corresponding FPGA file must have been loaded by PXI3072\_XilinxDownload (see XILINX Download).

The data format consists of four bytes including the command. If necessary parameter bytes can follow.

Data format: 1st byte: 0x48 (StartByte)

2<sup>nd</sup> byte: card (index of the PXI/ PCI 3072 board,

beginning left with 1)

3<sup>rd</sup> byte: 0x00 (Reserved byte) 4<sup>th</sup> byte: XILINX command

Currently supported XILINX command:

0x10 PowerOnReset for the complete board

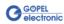

#### 3.2.2.6 Write Data

The PXI3072\_WriteData function is for writing data to the selected controller.

#### Format:

ViStatus PXI3072\_WriteData(ViUInt8 WriteData[], ViUInt32 Length\_In\_Bytes);

#### Parameters:

Pointer, for example WriteData, to the Write data area, consisting of Command Header and Command Bytes (currently max. 1024 bytes per command)

Length\_In\_Bytes

Size of the memory area WriteData is pointing to, in bytes

#### **Description:**

The PXI3072\_WriteData function allows writing of data to the selected controller.

In the header of the structure WriteData is pointing to, there is the information regarding the PXI/ PCI 3072 board and the controller to be activated by this function.

Therefore these parameters are not to be given separately.

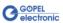

#### 3.2.2.7 Read Data

The PXI3072\_ReadData function is for reading data from the selected controller.

#### Format:

#### Parameters:

Card

Index of the PXI/ PCI 3072 board, beginning left with 1

Port

Number of the controller (1..3)

Pointer, for example ReadData, to the Read data area, consisting of Response Header and Response Bytes (currently max. 1024 bytes per response)

#### Length

Value of the parameter before function call: Size of the buffer pointed by ReadData in bytes Value of the parameter after function call: Number of bytes actually read

#### **Description:**

The PXI3072\_ReadData function allows reading of data provided by a controller

(see also GPxi3072\_DpramReadResponse in the <u>Windows Device Driver</u> section).

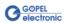

#### 3.2.2.8 Reset Port

The PXI3072\_ResetPort function is for releasing a software reset for the selected controller.

#### **Format**

ViStatus PXI3072\_ResetPort(ViUInt32 Card, ViUInt32 Port);

#### Parameters:

Card

Index of the PXI/ PCI 3072 board, beginning left with 1

Port

Number of the controller (1..3)

#### **Description:**

The PXI3072\_ResetPort function releases a software reset for the selected controller of a PXI/ PCI 3072 board.

This releasing procedure is executed via a separate interrupt channel, NOT via the command interpreter of the software (0x10 Software Reset firmware command).

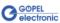

#### 3.3 Programming with LabVIEW

### 3.3.1 LabVIEW via G-API

The supplied CD contains VIs for activating PXI/ PCI 3072 boards under LabVIEW.

The functions of GOEPEL's G-API are used for this.

# 3.3.2 LLB using the Windows Device Driver

The supplied CD contains VIs for activating PXI/ PCI 3072 boards under LabVIEW.

The functions described in the <u>Windows Device Driver</u> section are used for this.

## 3.3.3 LLB using the VISA Device Driver

The supplied CD contains VIs for activating PXI/ PCI 3072 boards under LabVIEW.

#### 3.4 Further GOEPEL Software

PROGRESS, Program Generator and myCAR of GOEPEL electronic GmbH are comfortable software programs for testing with GOEPEL hardware. Please refer to the corresponding User Manual to get more information regarding these programs.

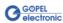

| $\boldsymbol{G}$                       | R                                   |
|----------------------------------------|-------------------------------------|
| G-API3-1                               | Resources2-5                        |
| P                                      | V                                   |
| Plug connector Front2-14 PXI/ PCI 3072 | VISA Driver3-11                     |
| Hardware Installation1-1 PXI/PCI 3072  | W                                   |
| FPGA access3-6                         | Windows driver1-2 Windows Driver3-2 |

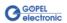